## **Wörterbücher auf IPads in Prüfungen und Arbeiten benutzen**

Hier möchte ich euch zeigen, wie ihr die IPads so einschränken könnt, dass sich für einen festgelegten Zeitraum nur noch die Wörterbuch-Apps und entsprechenden Online-Wörterbücher benutzen lassen. Dieses ist sinnvoll für Arbeiten und Prüfungen. Die Schüler:innen können die IPads also nicht zum mogeln benutzen.

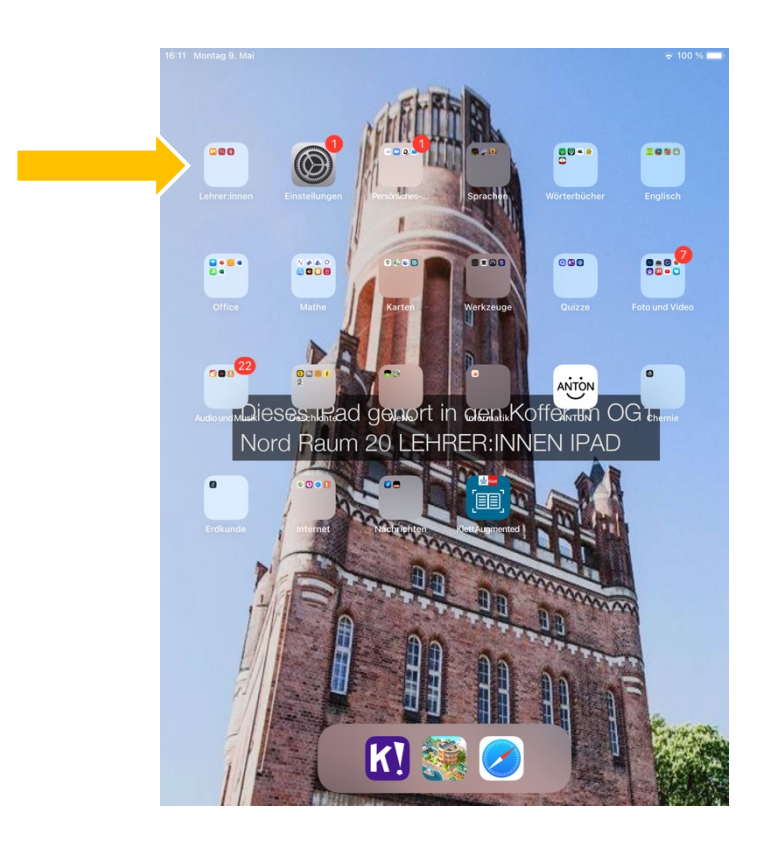

Ihr öffnet die "Teacher" App. Geht dazu in den Lehrer:innen Ordner

Hier dann draufklicken.

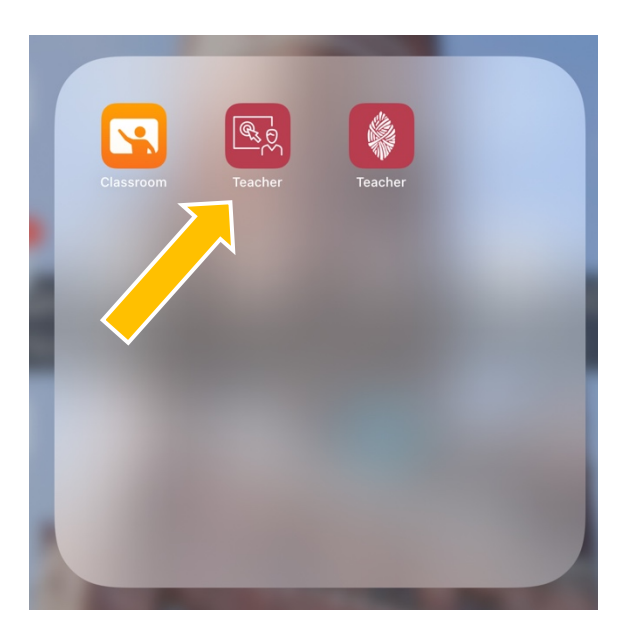

Ich habe euch die Teacher-App schon so vorbereitet, dass es bereits eine Einstellung für die "Nur Wörterbücher lassen sich benutzen"-Variante gibt. Diese ist unter "Lektionen" abgelegt und heißt in den meisten Fällen "Nur Wörterbücher" oder "Dictionaries". Ihr werdet sie finden... Dann bitte auf "starten" klicken.

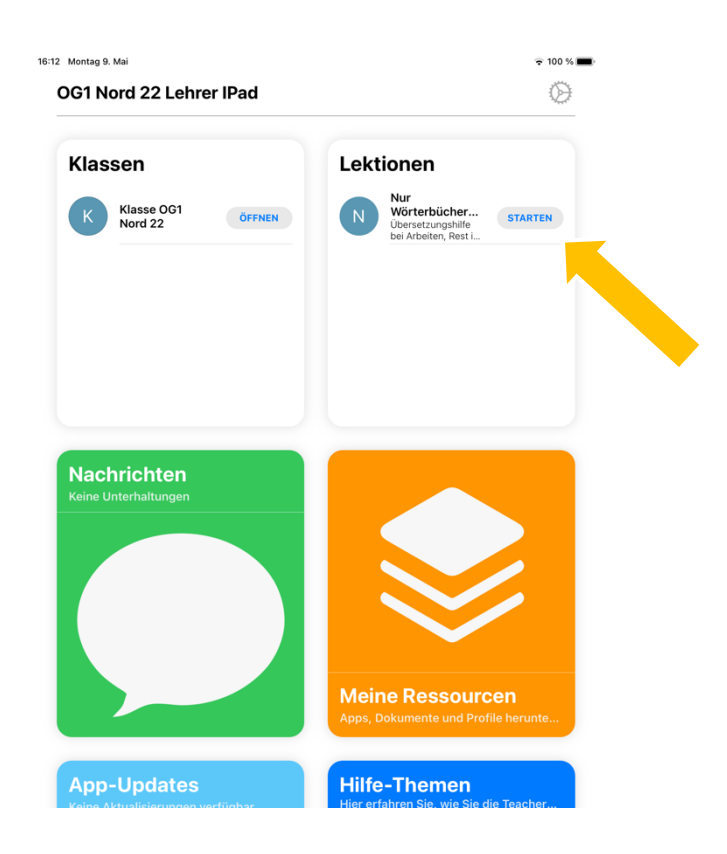

Folgender Bildschirm erscheint nun. Hier müsst ihr zum einen **die Zeit einstellen** und somit festlegen, wie lange die IPads des ganzen Koffers eingeschränkt bleiben, als auch **die Klasse anklicken** (es erscheint dann ein Haken hinter der Klasse).

Es ist nur eine Klasse zu sehen. Klasse bedeutet hier der ganze Koffer.

Erst wenn die Klasse ausgewählt ist könnt ihr die Unterrichtsstunde mit den voreingestellten Einschränkungen **oben rechts starten**. Wenn die Klasse nicht angeklickt ist, bleibt der "Starten" Knopf ausgegraut.

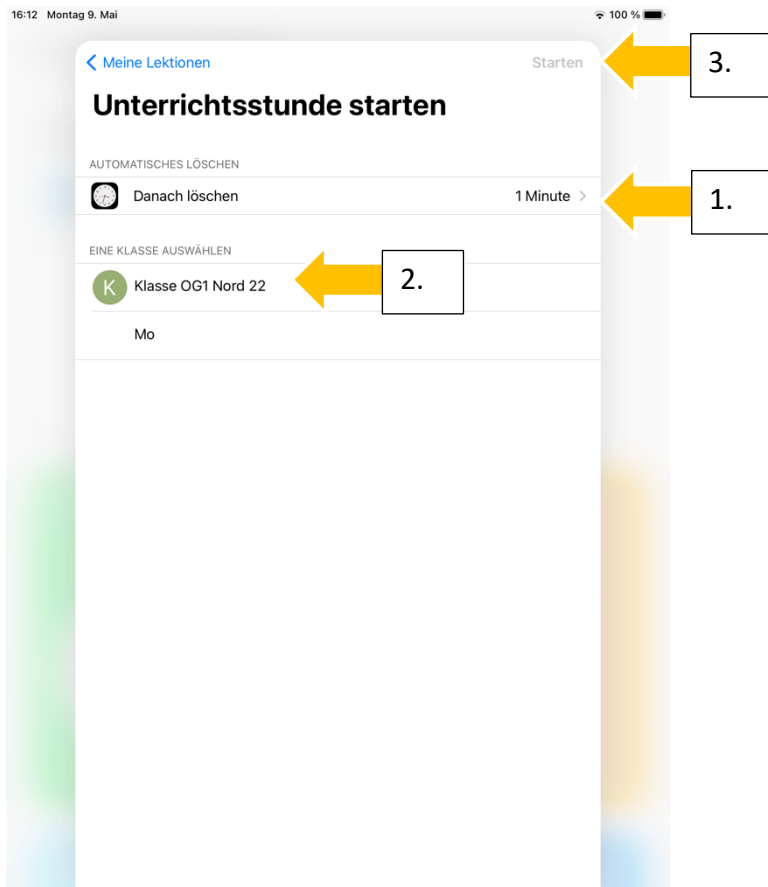

Wenn ihr auf starten klickt sehr ihr folgendes:

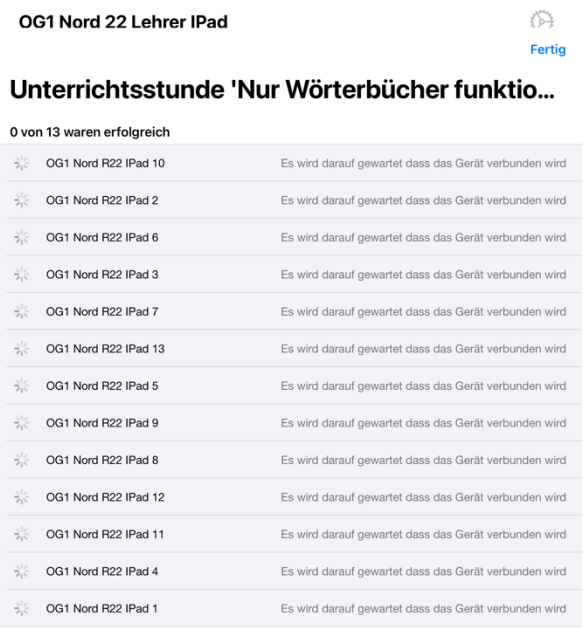

Die IPads verbinden sich und bekommen die Einschränkungen übermittelt. Wenn die Einschränkungen übermittelt sind, wird euch das wie folgt angezeigt.

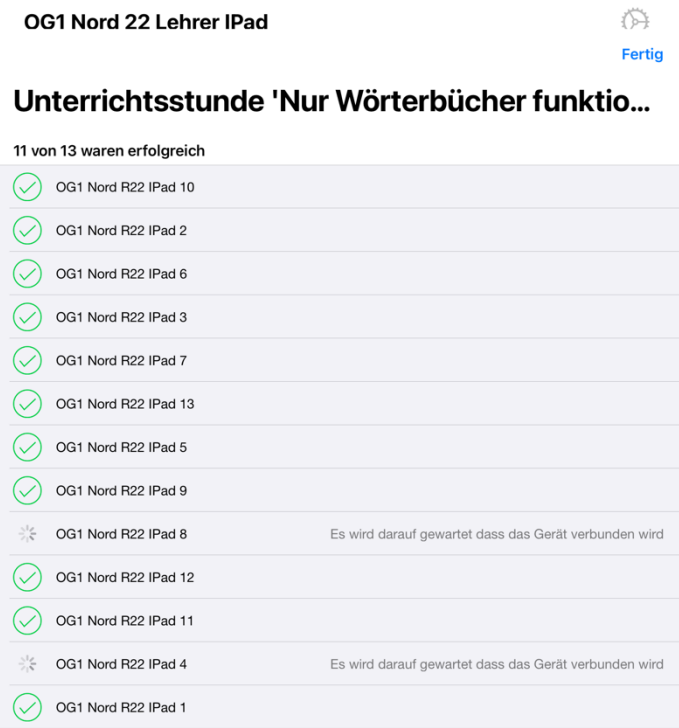

Hier wurden die meisten IPads schon eingeschränkt. Zwei haben sich noch nicht eingeloggt und sind daher auch noch nicht von den Einschränkungen betroffen. Bitte kontrolliert die IPads, ob sie eingeschränkt sind, bevor ihr sie ausgebt. Das sieht man auf den ersten Blick.

So sieht ein eingeschränktes IPad aus.

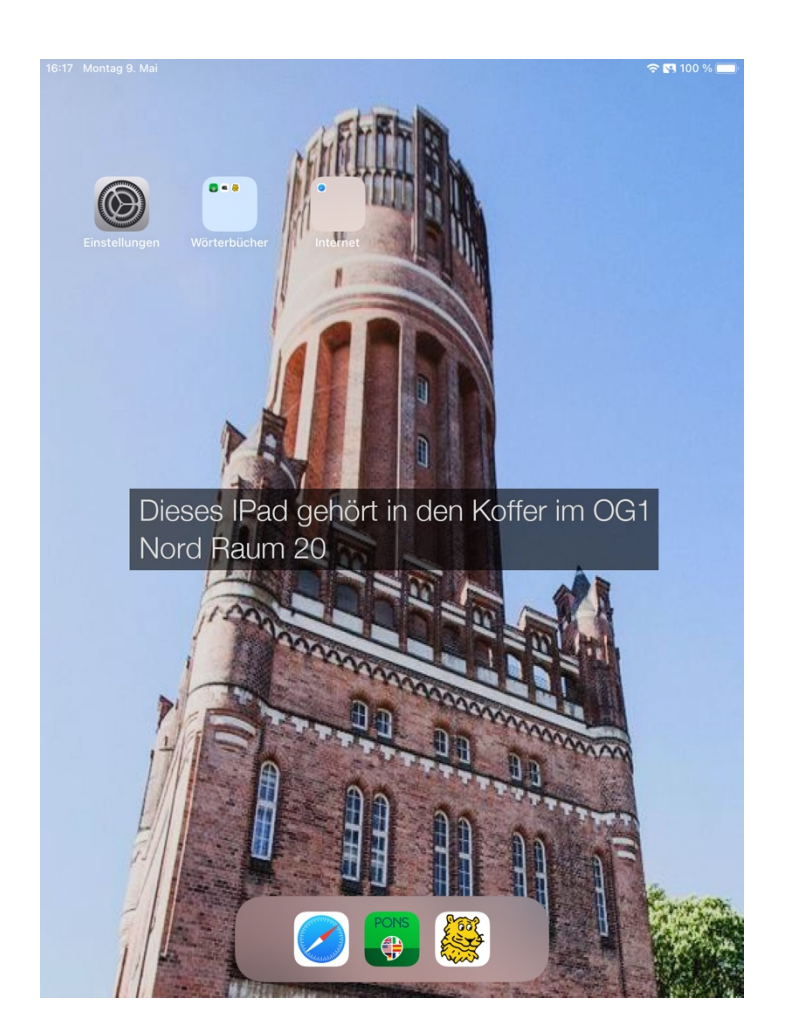

Ihr könnt sehr einfach erkennen, dass fast alle Apps verschwunden sind. Folgende Apps und Websites sind dann in diesen Einstellungen Erlaubt:

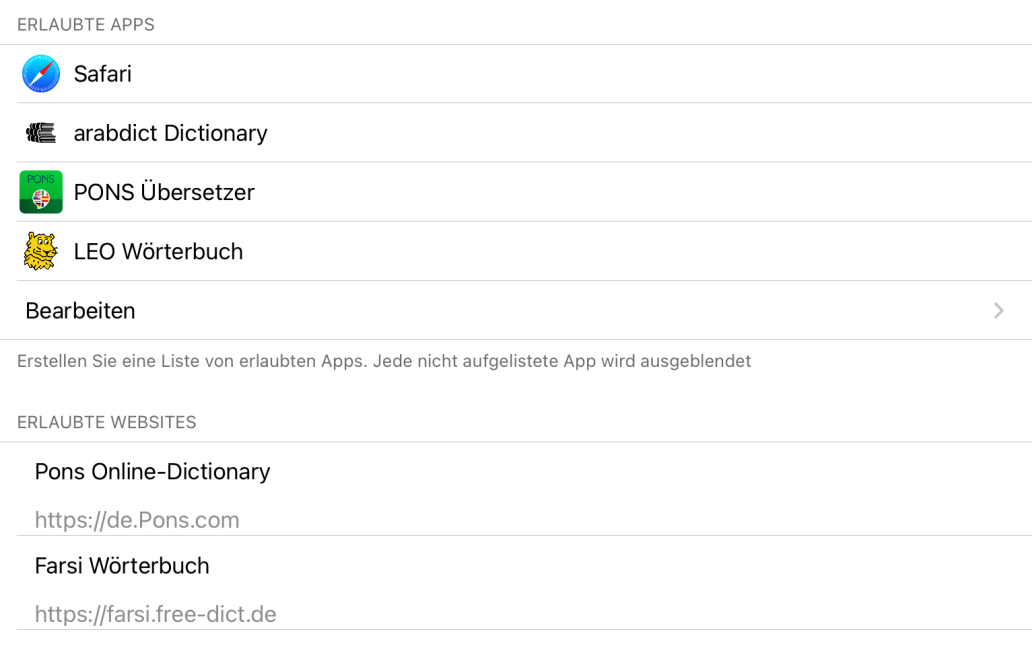

## Folgende Sprachen hat der Pons Online Übersetzer:

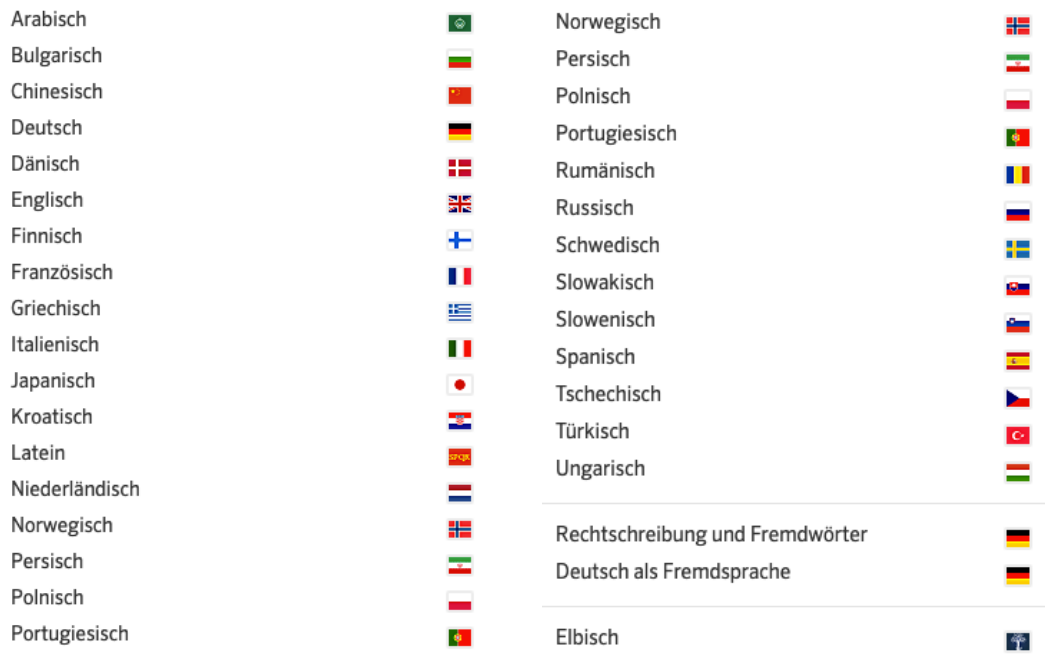

## Die Pons-App hat folgende Sprachen:

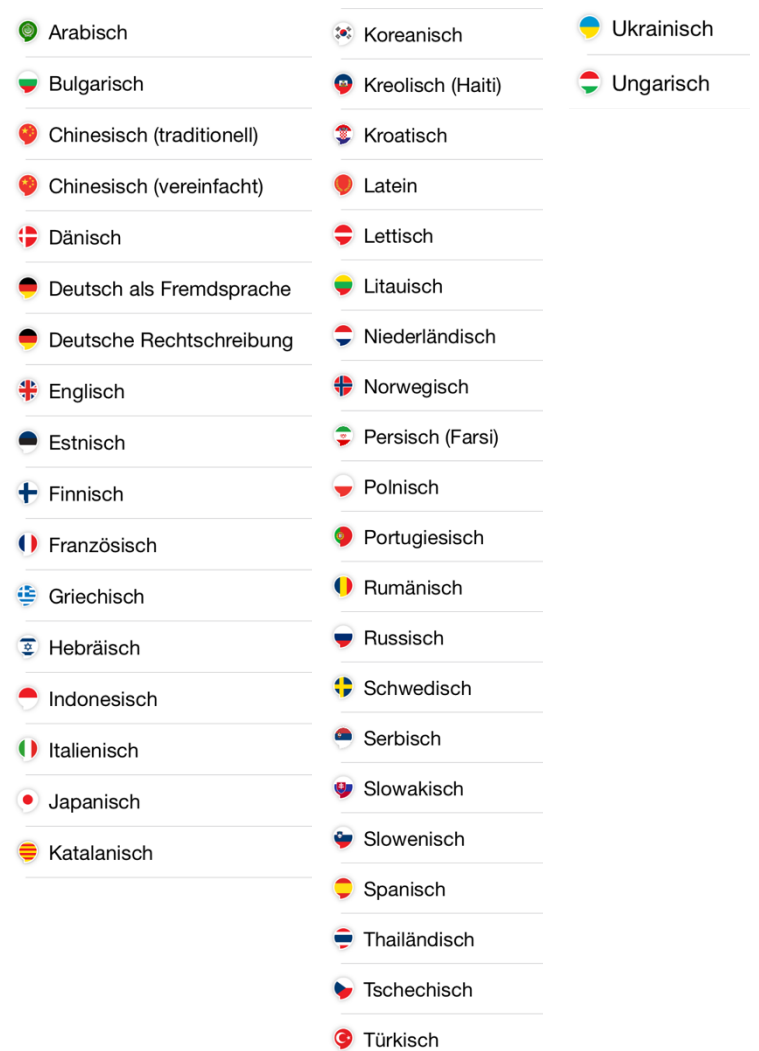

**Checkt aber bitte rechtzeitig im Vorfeld direkt am IPad, ob die von euch benötigten Sprachen wirklich auch dabei sind. Es kann immer sein, dass sich die App oder der Online-Übersetzer ändert. Wenn eine Sprache fehlt, sprecht mich gerne an.**

Das Online-Farsi-Wörterbuch und der Online Übersetzer lassen sich über Safari aufrufen. Sie tauchen unter Favoriten auf. Diese werden einem automatisch angezeigt, wenn man Safari öffnet und dort etwas in die Adress-Zeile eingeben möchte. Alle anderen Webseiten sind gesperrt.

So sieht es dann in Safari aus:

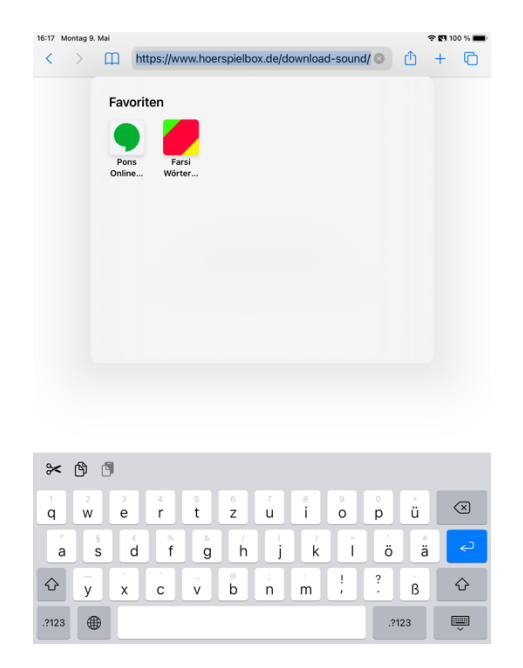

## **Wichtiges zum Schluss !!!**

Probiert bitte rechtzeitig im Vorfeld aus, ob die IPads auch in dem Raum funktionieren, in dem ihr die Arbeiten schreibt. Da unser W-Lan im Moment leider nicht so toll ist, kann es hier und da eventuell zu Problemen kommen. Wäre ja schade, wenn es euch erst dann auffällt, wenn die Arbeit beginnt… ;)